**Instituto Benjamin Constant Departamento de Pós-Graduação, Pesquisa e Extensão Coordenação de Educação a Distância**

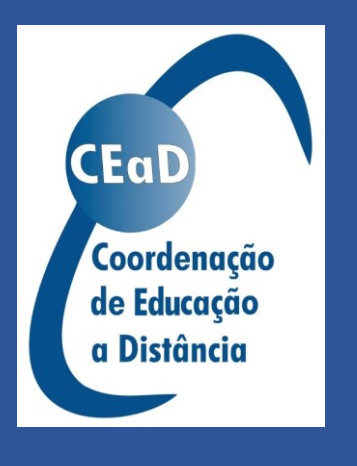

Curso de Formação Continuada Ferramentas Digitais para o Ensino Remoto com Ênfase na Deficiência Visual

> **Unidade 7 Podcast Conteudista: Jorge Fiore de Oliveira Júnior**

# Sumário

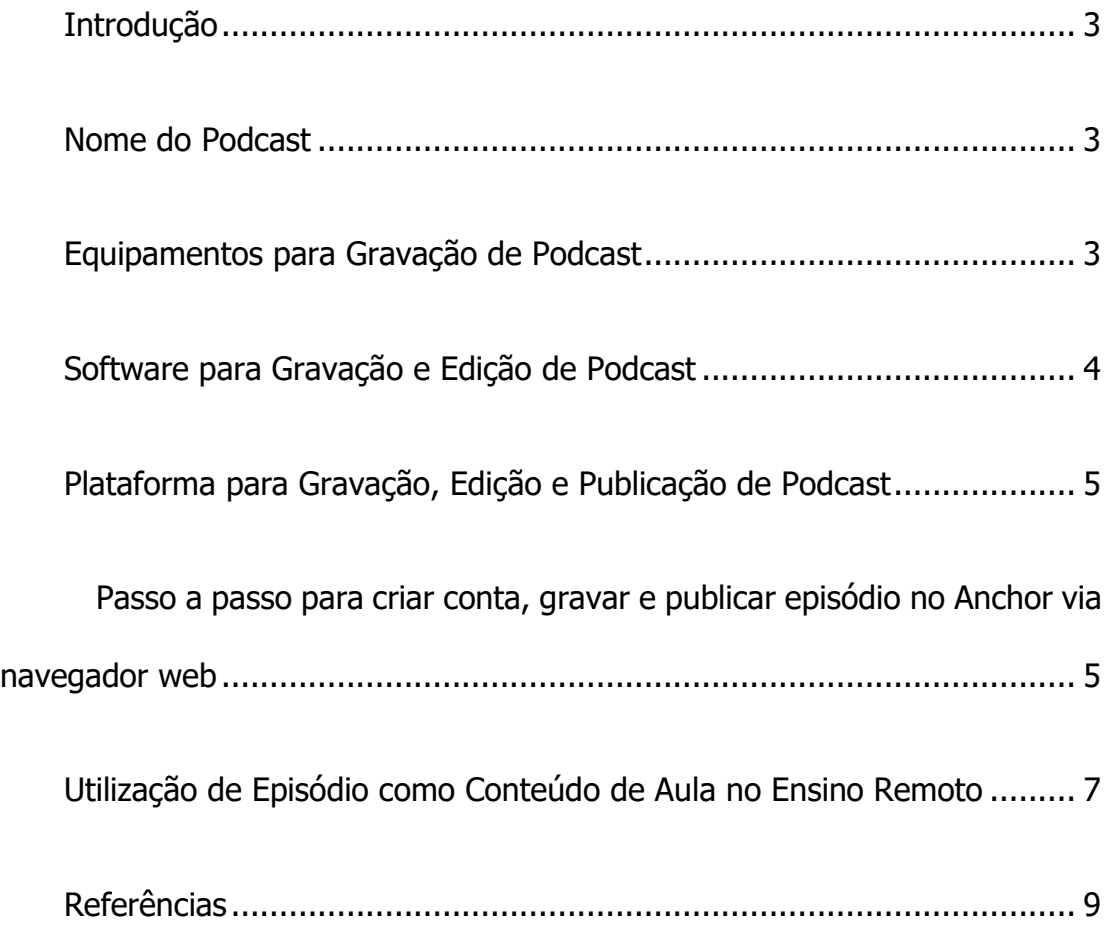

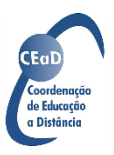

#### <span id="page-2-0"></span>**Introdução**

De acordo com Matheus Boscariol (2019) do site Rockcontent, podcast é um material entregue na forma de áudio, muito parecido com programa de rádio. A diferença é que fica disponível para o consumidor escutar quando quiser.

Podcast vem sendo muito usado na área do ensino a distância e ensino remoto para disponibilização de conteúdo nos cursos. Como exemplos de podcast elaborados por instituições: [Saber Museu do Instituto Brasileiro de Museus,](https://anchor.fm/sabermuseu) [Contribuições para o Ensino Remoto da Fundação Centro de Ciências e Educação](https://anchor.fm/ensino-remoto-cecierj)  [Superior a Distância do Estado do Rio de Janeiro \(CECIERJ\)](https://anchor.fm/ensino-remoto-cecierj) e o nosso [Fala CEaD-](https://anchor.fm/falaceadibc)[IBC da Coordenação de Educação a Distância do Instituto Benjamin Constant.](https://anchor.fm/falaceadibc)

## <span id="page-2-1"></span>**Nome do Podcast**

Definir um nome para um podcast pode ser algo fácil ou difícil, dependendo da sua criatividade. O ideal é que o nome remeta ao tipo de conteúdo que será disponibilizado ou então que chame a atenção ao princípio de um podcast que é o áudio. Por exemplo, o nome Fala CEaD-IBC foi a junção de "Fala" que remete a áudio, CEaD que é a sigla da Coordenação de Educação a Distância e IBC que é a sigla do Instituto Benjamin Constant.

## <span id="page-2-2"></span>**Equipamentos para Gravação de Podcast**

Falta de acesso a um estúdio de gravação não é impedimento para gravar para um podcast. É possível utilizar o aplicativo de gravação de áudio e o microfone interno do próprio smartphone. Para uma gravação mais elaborada e

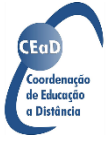

com melhor qualidade, pode ser usado um microfone de lapela com ou sem fio para smartphone.

É necessário também um programa de gravação e um microfone conectado para gravar num computador ou notebook. O Windows também possui um aplicativo de gravação, chamado Gravador de voz.

#### <span id="page-3-0"></span>**Software para Gravação e Edição de Podcast**

Mesmo tomando todos os cuidados para que sua gravação fique sem ruídos e demais problemas, pode ser necessário usar um software de gravação e edição para melhorar o áudio gravado, seja no computador, notebook ou no smartphone.

Um bom software gratuito para este trabalho é o [Audacity](https://www.audacityteam.org/) disponível para sistemas operacionais Windows, macOS e GNU-Linux.

O Audacity é acessível através do programa leitor de tela. O portal BlindTec disponibilizou dois episódios sobre uso do Audacity: **[BlindTec 38](https://www.blindtec.com.br/blog/2020/04/blindtec-38-primeiros-contatos-com-o-audacity/) –** [Primeiros Contatos com o Audacity](https://www.blindtec.com.br/blog/2020/04/blindtec-38-primeiros-contatos-com-o-audacity/) e BlindTec 39 – [Edição Avançada no Audacity](https://www.blindtec.com.br/blog/2020/04/blindtec-39-edicao-avancada-no-audacity-e-primeiros-efeitos/)  [e Primeiros Efeitos](https://www.blindtec.com.br/blog/2020/04/blindtec-39-edicao-avancada-no-audacity-e-primeiros-efeitos/) ; o episódio 38, inclusive, trata do uso do Audacity com [NVDA](https://www.nvaccess.org/download/)  [\(programa leitor de telas para o sistema operacional Windows\).](https://www.nvaccess.org/download/)

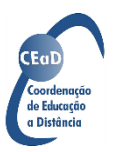

4

#### <span id="page-4-0"></span>**Plataforma para Gravação, Edição e Publicação de Podcast**

Uma recomendação de plataforma gratuita para publicação de podcast é o site em inglês [Anchor](https://anchor.fm/) (pode ser usado o recurso de tradução de página do navegador web para traduzir o site Anchor para português). O Anchor pertence ao sistema de podcast e música digital Spotify.

Além de ser possível gravar, editar fazendo pequenos cortes e publicar no Anchor, o mesmo faz a publicação de seu episódio em várias plataformas de áudio tais como o Spotify, Google Podcasts, Apple Podcasts, Deezer entre outros.

Ele pode ser utilizado no computador ou notebook via navegador web ou através de aplicativo (disponível para os sistemas operacionais Android e iOS - Apple).

O canal Podcast Studio no Youtube publicou um vídeo sobre gravação, [edição e publicação de episódio de podcast com Anchor,](https://youtu.be/m7uAHdcbhuQ) inclusive, o vídeo foi base para aprendizado da ferramenta Anchor para criação e publicação de episódio do podcast Fala CEaD-IBC.

<span id="page-4-1"></span>Passo a passo para criar conta, gravar e publicar episódio no Anchor via navegador web

Passo 1: Acessar o site **Anchor**, depois acessar [sign up](https://anchor.fm/signup) para criar sua conta no Anchor (há necessidade de e-mail). Caso o usuário tenha conta no Facebook, Google, Twitter ou Apple, pode se logar direto no Anchor acessando [log in;](https://anchor.fm/login)

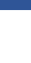

5

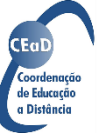

Passo 2: Acesse "go to podcast setup" e na página seguinte defina nome do podcast, descrição do podcast, imagem do podcast, categoria, idioma, conteúdo do podcast como para qualquer público (clean) ou somente para adultos (explicit), personalizar url do podcast, cor, conexões etc;

Passo 3: Na tela inicial, após se logar, acesse [new episode](https://anchor.fm/dashboard/episode/new) para criação de novo episódio;

Passo 4: Na tela de criação de episódio, acesse "capture audio right from your browser" para gravar o áudio do episódio;

Passo 5: Também é possível, através da tela de criação de episódio, adicionar mensagens de voz (Messages), Locuções já gravadas e salvas no Anchor (Library) e efeitos de transição (transitions) no episódio;

Passo 6: Pressione "save episode";

Passo 7: Defina um nome para o episódio, sua descrição e data de publicação (o episódio pode ser publicado na hora ou programado data posterior para publicação);

Passo 8: Opcionalmente, defina um número para temporada e um número para o episódio;

Passo 9: Defina o tipo de episódio (completo (full), trailer ou bônus) e o conteúdo como para qualquer público (clean) ou somente para adultos (explicit). Caso o conteúdo seja explícito, somente será ouvido por usuários maiores de

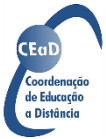

idade conforme data de nascimento registrada na conta para acesso ao episódio na plataforma de áudio que ouvir o podcast;

Passo 10: Acesse "new episode art" para definir a capa do episódio do podcast;

Passo 11: Acesse "save as a draft" para salvar o episódio como rascunho ou "publish now" para publicação.

Passo 12: Para terminar, caso seja sua primeira publicação de episódio, o Anchor pedirá sua autorização para distribuir seu episódio nas plataformas de áudio parceiras (Apple Podcasts, Deezer etc). Aconselhamos a publicação nas plataformas Spotify e Google Podcasts, cujos sites e aplicativos para dispositivos móveis apresentam boa acessibilidade com leitores de tela.

### <span id="page-6-0"></span>**Utilização de Episódio como Conteúdo de Aula no Ensino Remoto**

Com o ensino remoto, é importante a diversificação do material disponibilizado aos alunos para que os mesmos não percam a atenção e achem monótono estudar online.

De acordo com matéria publicada na Folha do Estado (2020), o conteúdo em áudio disponibilizado em podcast tem como vantagem seu acesso consumir menos dados móveis do smartphone em relação a assistir vídeo.

Além da economia de dados, conteúdos em áudio disponibilizado em podcast tem como vantagem sua mobilidade, podendo ser ouvido em qualquer

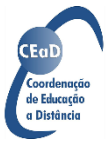

lugar e não necessariamente sentado em frente ao computador ou notebook. Favorece, portanto, a mobilidade de estudo do aluno.

No caso do podcast Fala CEaD-IBC, os conteúdos foram elaborados e criados de maneira que possam ser ouvidos tanto como conteúdo de curso a distância através de link dentro do ambiente virtual de aprendizagem (AVA), como acessando um aplicativo/plataforma de áudio. Cursistas e não cursistas têm acesso aos episódios do podcast Fala CEaD-IBC, reforçando a disseminação do conhecimento, uma das finalidades do Instituto Benjamin Constant.

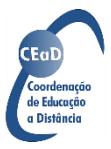

# <span id="page-8-0"></span>**Referências**

BOSCARIOL, M. **Podcast: o que é, para que serve e como fazer um podcast.** Rockcontent. 2019. Disponível em: [https://comunidade.rockcontent.com/o-que-e-podcast/.](https://comunidade.rockcontent.com/o-que-e-podcast/) Acesso em 17 nov. 2020

INFOCOWEB, Diego. **Escola Municipal Utiliza Podcast Para Aulas Remotas Em Meio À Pandemia**. Itapema: Folha do Estado, 13 jul. 2020. Disponível em: [https://www.folhaestado.com/escola](https://www.folhaestado.com/escola-municipal-utiliza-podcast-para-aulas-remotas-em-meio-a-pandemia/)[municipal-utiliza-podcast-para-aulas-remotas-em-meio-a-pandemia/.](https://www.folhaestado.com/escola-municipal-utiliza-podcast-para-aulas-remotas-em-meio-a-pandemia/) Acesso em: 17 nov. 2020.

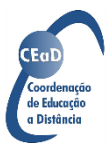